### 學系課務系統功能介紹

1、系統安裝位址:大崙山入口-一般行政系統-操作說明及下載-下載表單工具

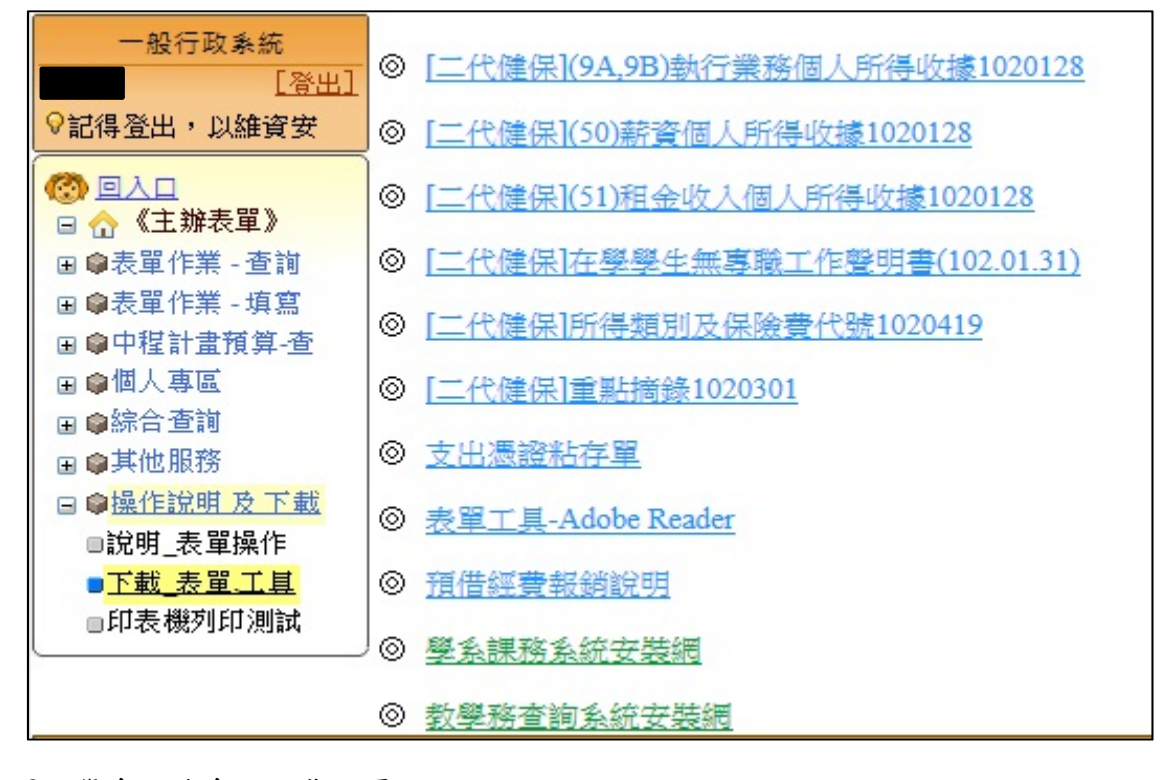

2、學系課務系統安裝網頁

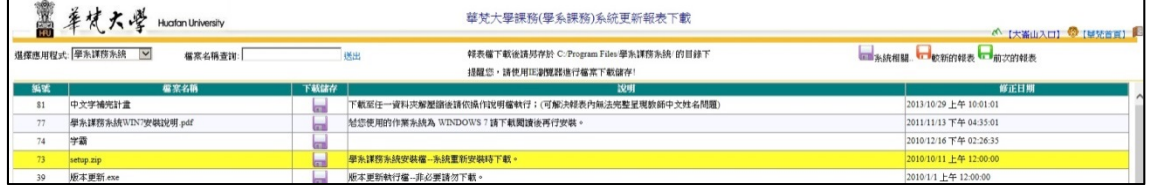

3、以單位帳號、密碼登入學系課務系統。

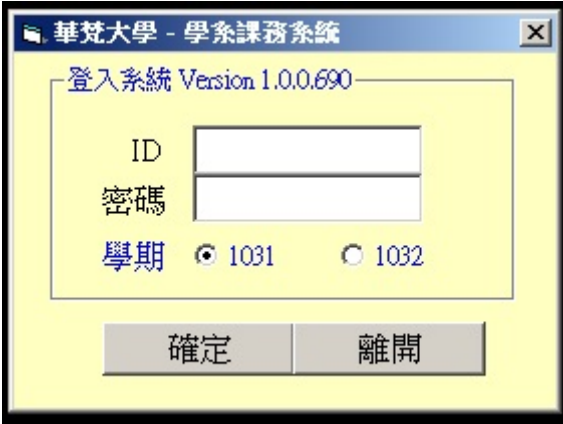

(1)選擇學期:系統皆已預設當學期,惟進行下學期開課時,需選擇新學期。 (2)目前系統最新版本係為 1.0.0.690

#### 4、學系課務系統功能列

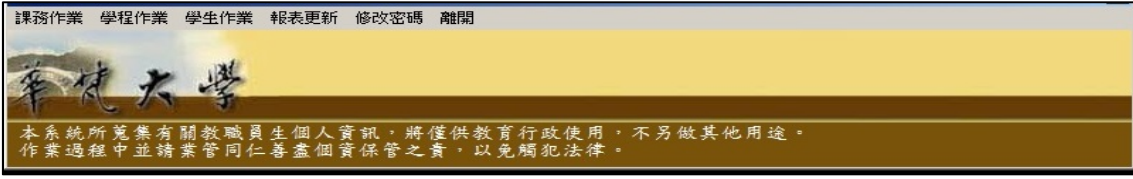

使用功能係依各教學單位業務範圍不同,其使用功能項目亦不相同。

5、課務作業功能一覽

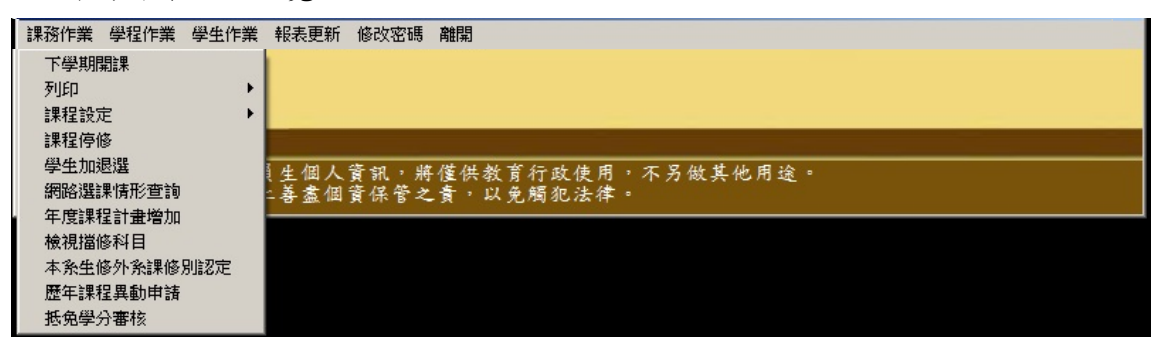

(1)下學期開課

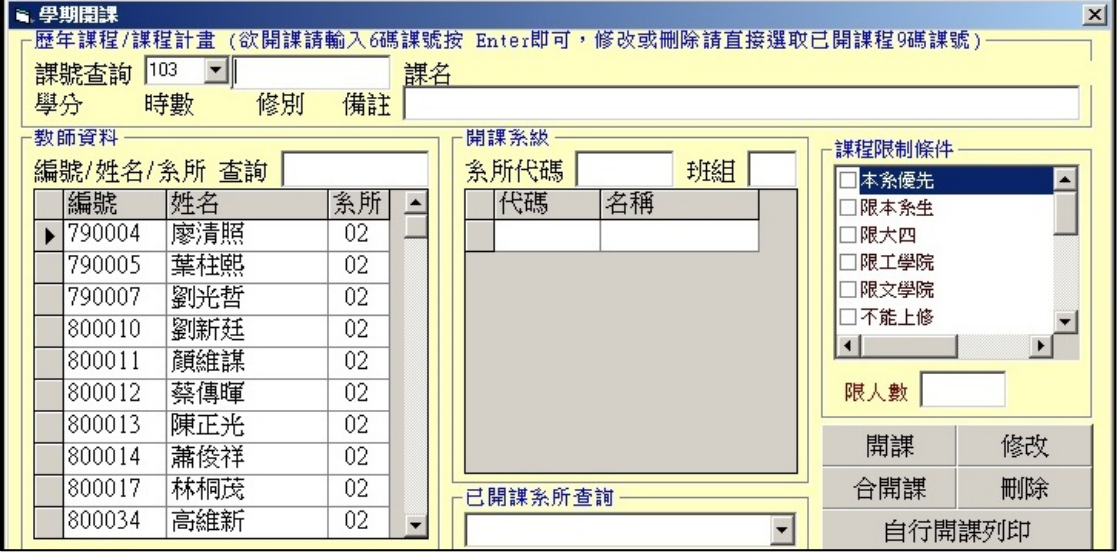

### (2)列印

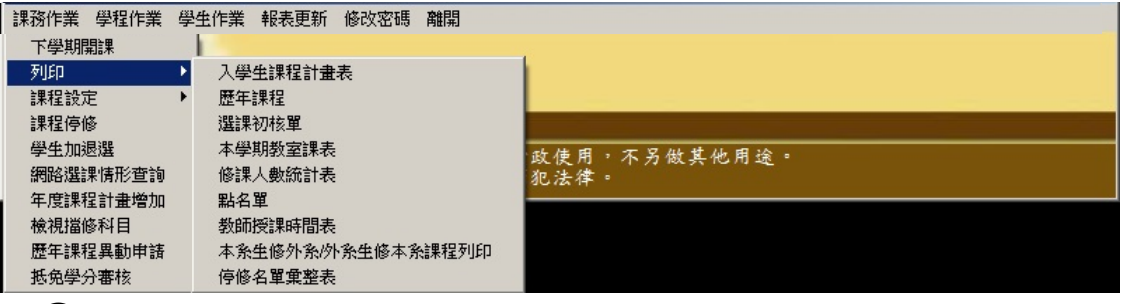

○1 入學生課程計畫表:提報課程委員會使用

○2 歷年課程:可查詢歷年課程科目碼等資料

- ○3 選課初核單:顯示學生初選結果
- ○4 本學期教室課表:可查空堂教室

○5 修課人數統計表

 $(6)$ 點名單

○7 教師授課時間表

○8 本系生修外系生/外系生修本系課程列印:查詢本系課程修課學生來源 ○9 停修名單彙整表:完成登錄學生停修作業後列印

(3)課程設定:係依各教學單位業務範圍不同,其使用功能項目亦不相同。

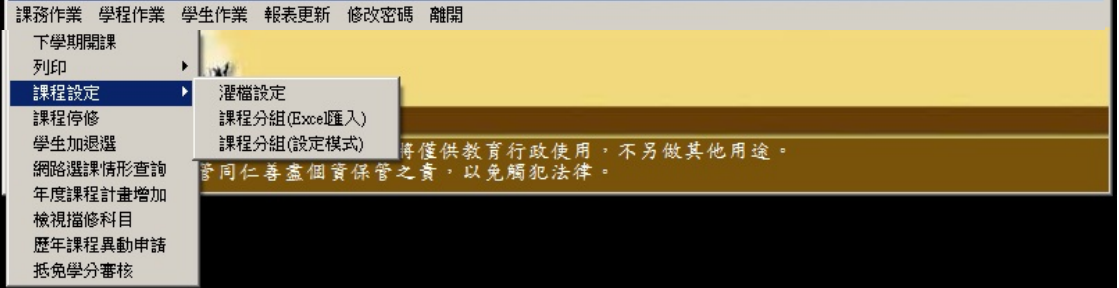

○1 灌檔設定:需配合開課系級,係針對屬於開課系級的學生進行加選。

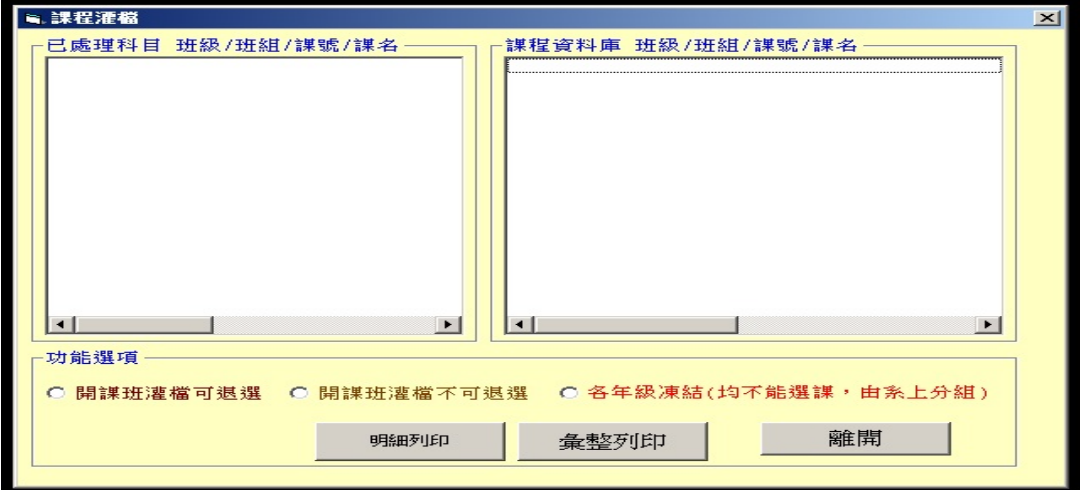

-開課班灌檔可退選:灌檔名單可退選,非灌檔名單可加選。

-開課班灌檔不可退選:灌檔名單不可退選,同年級非灌檔名單不可加選,非 同年級非灌檔名單可加選。

-各年級凍結:均不能選課,由系上分組。

 $(2)$ 課程分組(Excel 匯入)

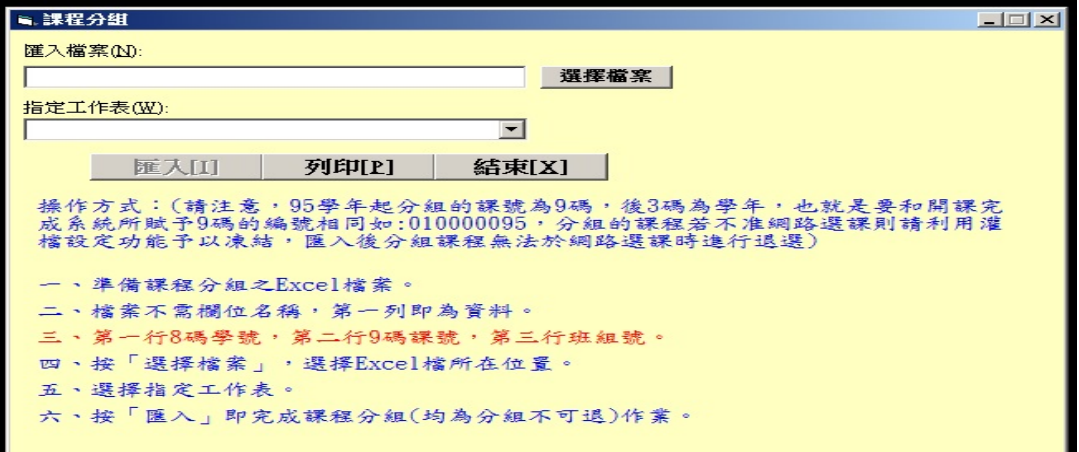

○3 課程分組(設定模式)

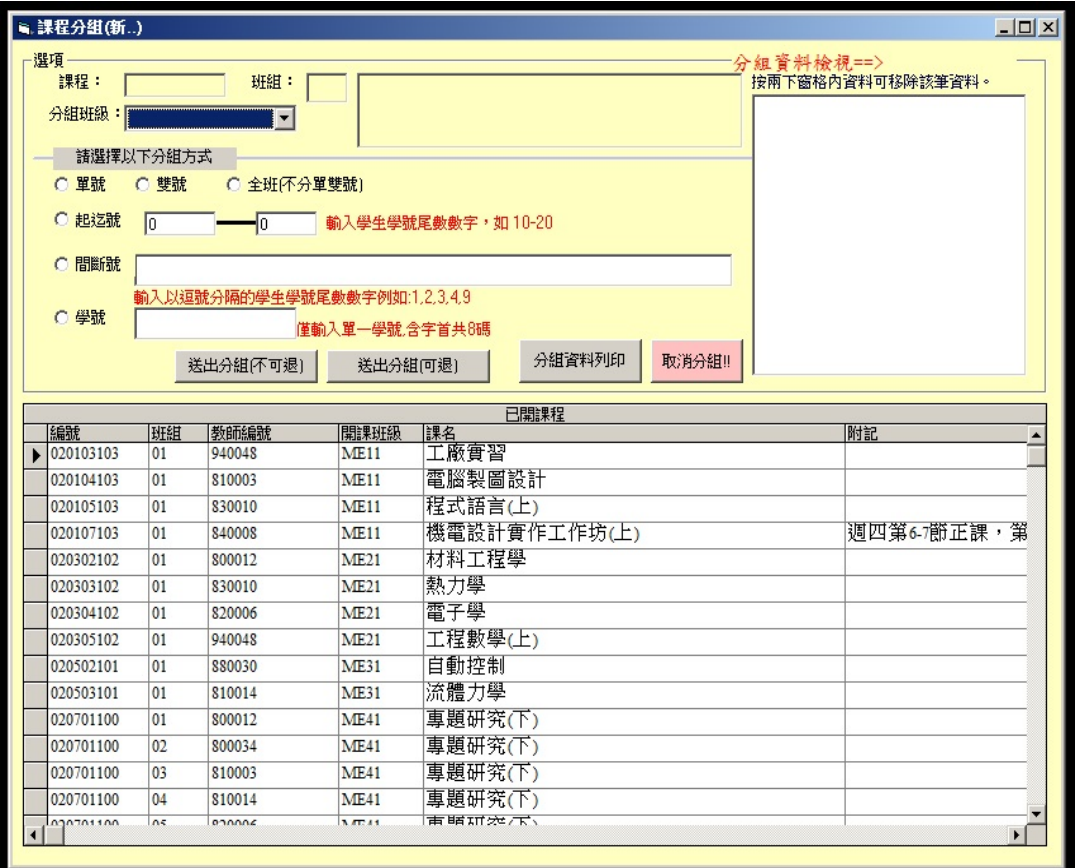

-送出分組(不可退):分組名單不可退選,非分組名單可加選。 -送出分組(可退):分組名單可退選,非分組名單可加選。 (備註:不另開放選課者,需另至灌檔設定功能中設定「凍結」。) -分組資料列印 -取消分組

(4)課程停修:登錄學生停修課程,開放時間為每學期第 12 週。

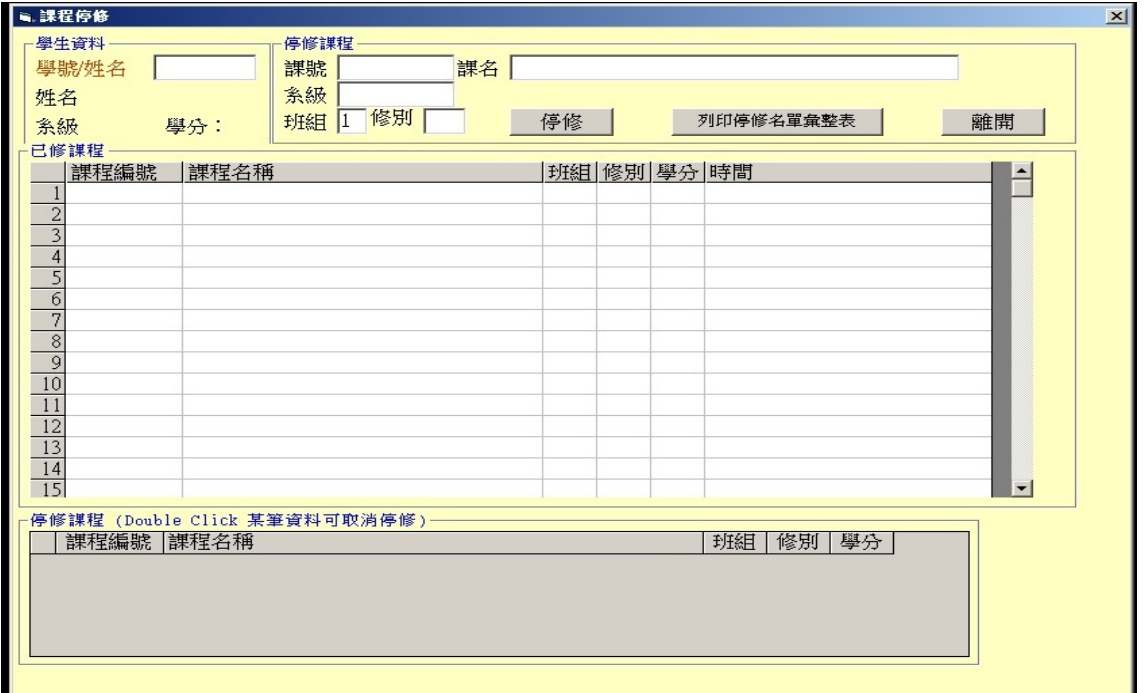

(5)學生加退選:限語言中心使用,開放時間為網路選課後,選課結果公告前。

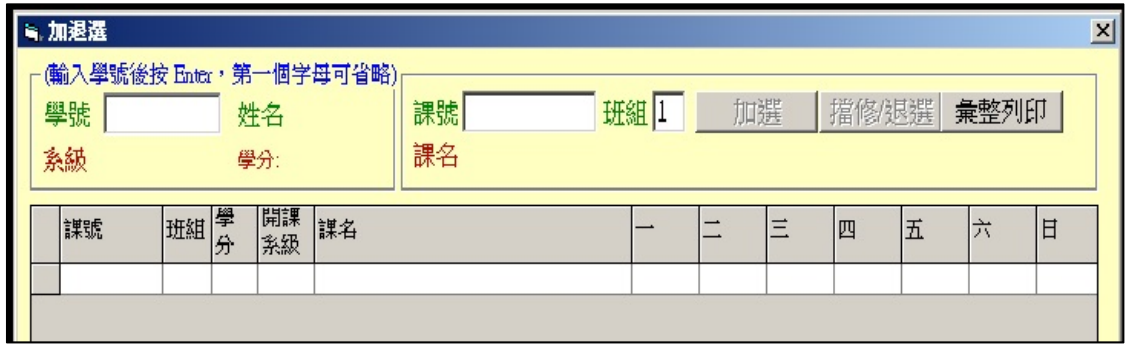

### (6)網路選課情形查詢:查詢網路選課階段登記選課情形

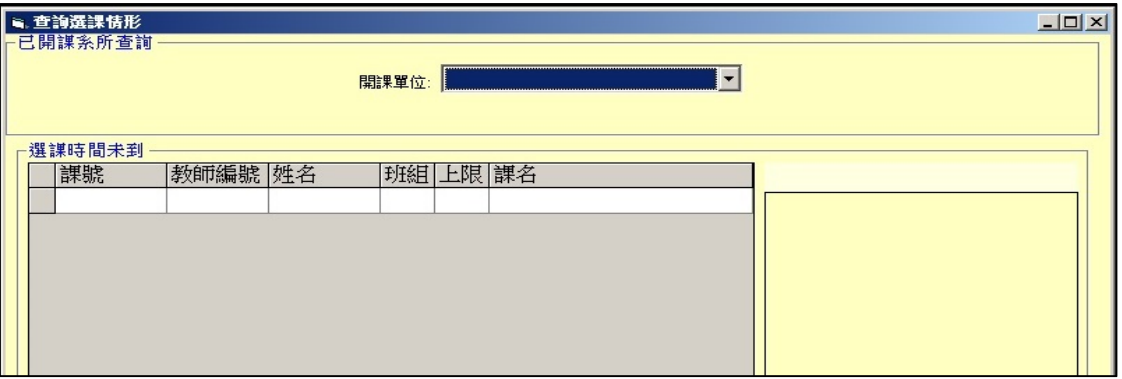

## (7)年度課程計畫增加:第二學期進行新增新學年度入學生課程計畫表時使用

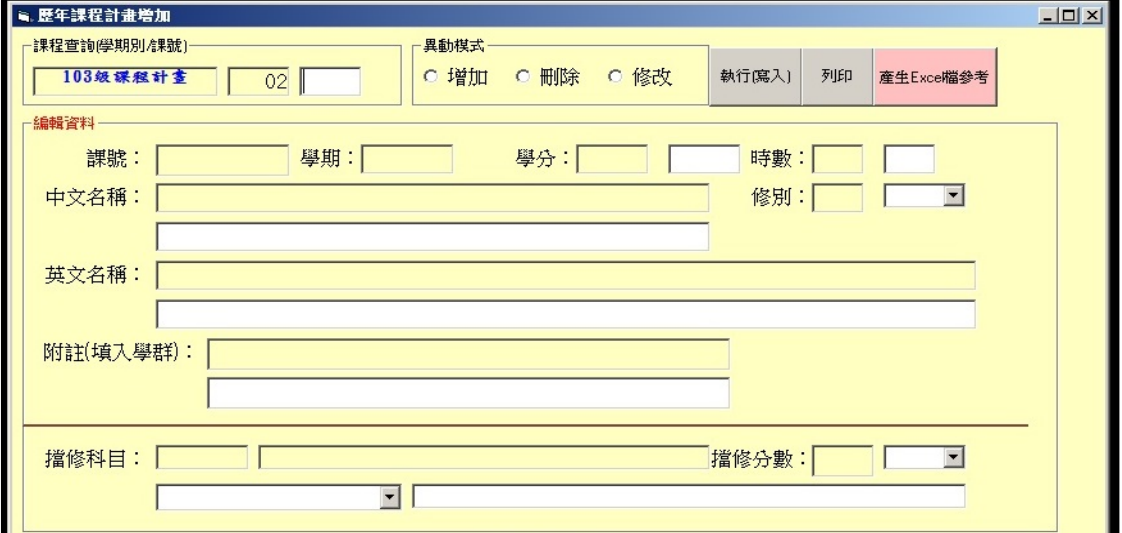

# (8)檢視擋修科目:檢視設定擋修課程

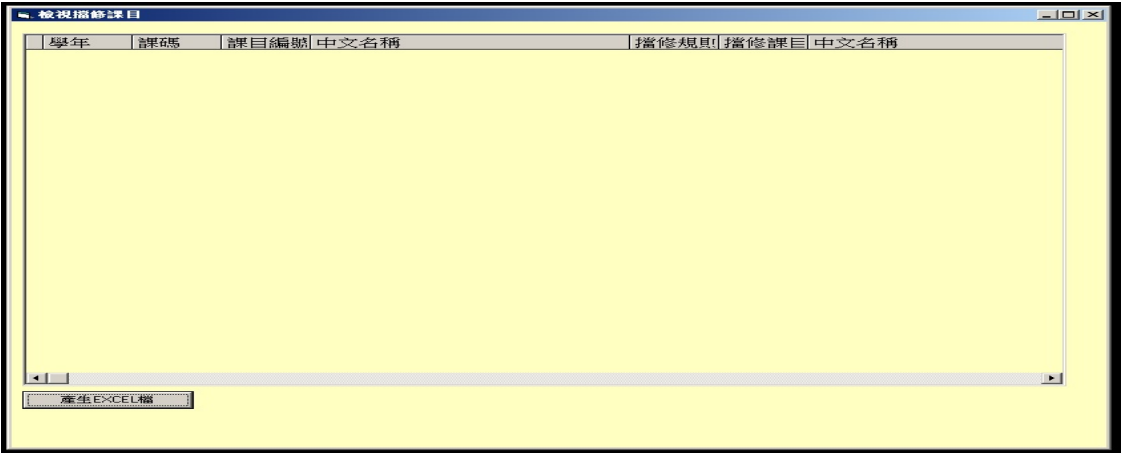

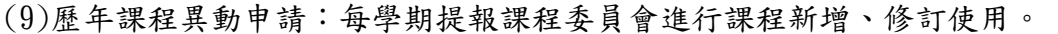

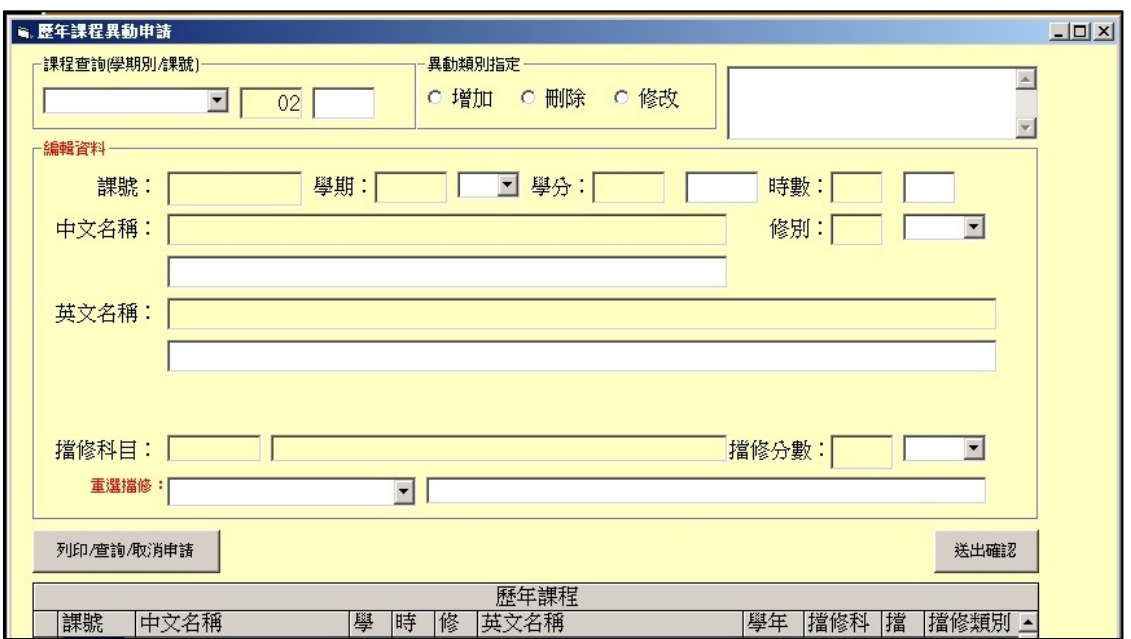

(10)抵免學分審核:審核學生申請抵免學分作業

6、學程作業功能:加入其他系所課程

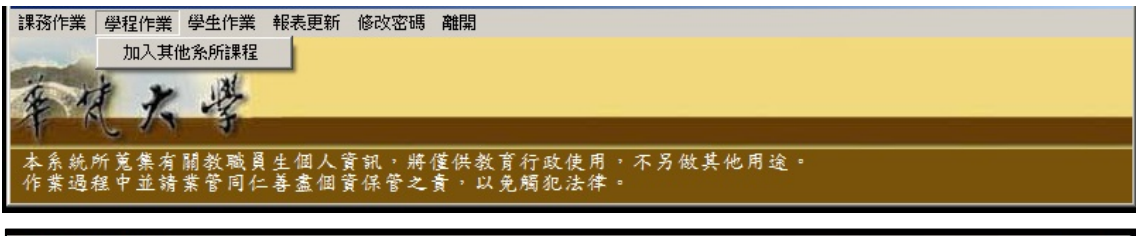

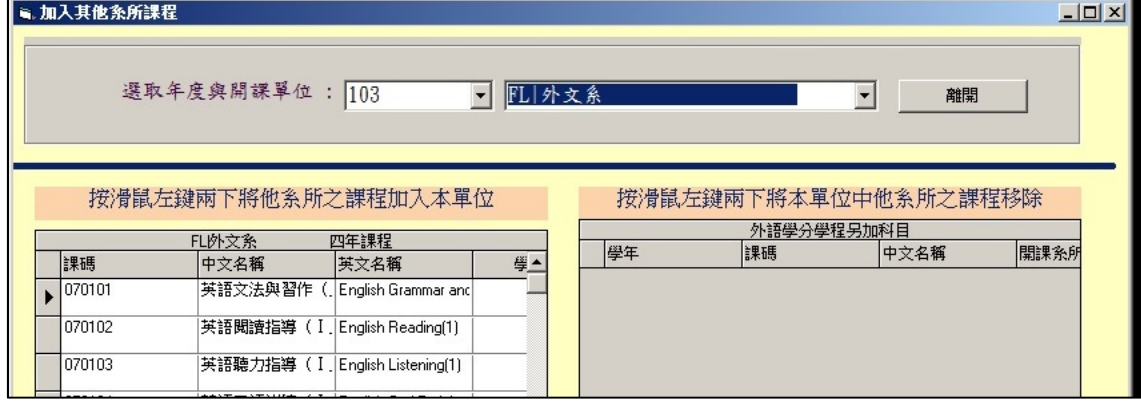

(1)限院級學程使用

(2)使用時間:校課程委員會議結束

7、學生作業功能一覽

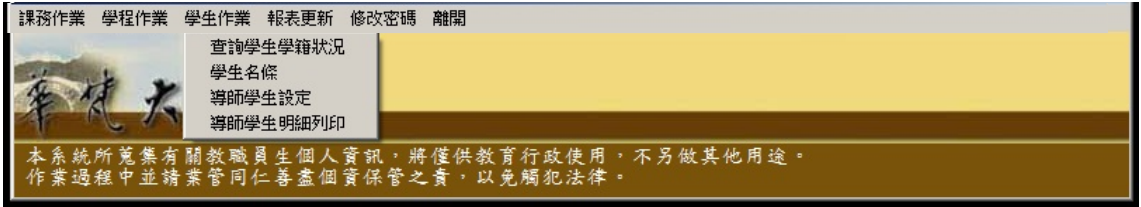

(1)查詢學生學籍狀況

(2)學生名條

(3)導師學生設定:設定資料攸關網路加退選時進行的導生輔導作業

(4)導師學生明細列印

8、報表更新

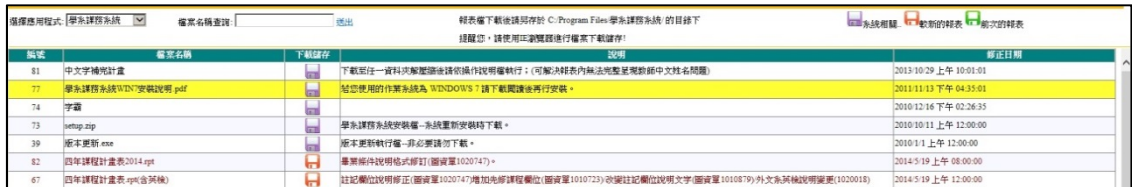

下載檔案後存回 C 槽 Program files 下「學系課務系統」資料夾中;若電腦是 64 位元請存回 C 槽 Program files x86 目錄下。

9、修改密碼、離開

10、常見使用需求

- (1)課程科目碼?
- (2)教室空堂時段?
- (3)新增選修課程?
- (4)取消分組設定?

(5)進行導生輔導作業時,因故需調整導生設定資料,如何作業?